# **Module 3 : UI Design and Data storage**

### **Framelayout**

The FrameLayout is a placeholder on screen that you can use to display a single view. Views that you add to a FrameLayout are always anchored to the top left of the layout. Consider the following content in main.xml:

```
\langle 2xml version="1.0" encoding="utf-8"?>
<RelativeLayout
android:id="@+id/RLayout"
android:layout_width="fill_parent"
android: layout height="fill_parent"
xmlns:android="http://schemas.android.com/apk/res/android"
\rightarrow
```
## <TextView

android:id="@+id/lblComments" android: layout width="wrap\_content" android:layout\_height="wrap\_content" android:text="This is my lovely dog, Ookii" android: layout alignParentTop="true" android:layout\_alignParentLeft="true"

#### />

### <FrameLayout

android:layout\_width="wrap\_content" android: layout height="wrap\_content" android:layout\_alignLeft="@+id/lblComments" android: layout below=" $@+id/lb$ Comments" android:layout\_centerHorizontal="true"

#### $\overline{\phantom{a}}$

/>

#### <ImageView

android: $src = "@drawable/ookii"$ android:layout\_width="wrap\_content" android: layout height="wrap\_content" </FrameLayout>

### </RelativeLayout>

Here, you have a Frame Layout within a Relative Layout. Within the Frame Layout, you embed an ImageView. The UI is shown in Figure 3-10. NOTE This example assumes that the res/drawable-mdpi folder has an image named ookii.png. If you add another view (such as a Button view) within the FrameLayout, the view will overlap the previous view (see Figure 3- 11):

 $\langle$  \timession="1.0" encoding="utf-8"?> <RelativeLayout android:id="@+id/RLayout" android: layout width="fill\_parent" android: layout height="fill\_parent"

xmlns:android="http://schemas.android.com/apk/res/android"

#### $\rightarrow$

### <TextView

android:id="@+id/lblComments" android:layout\_width="wrap\_content" android:layout\_height="wrap\_content" android:text="This is my lovely dog, Ookii" android:layout\_alignParentTop="true" android:layout\_alignParentLeft="true"

### />

### <FrameLayout

android:layout\_width="wrap\_content" android: layout\_height="wrap\_content" android:layout\_alignLeft="@+id/lblComments" android:layout\_below="@+id/lblComments" android: layout centerHorizontal="true"

### >

### <ImageView

android: $src = "@drawable/ookii"$ android:layout\_width="wrap\_content" android: layout height="wrap\_content"

### />

<Button **android:layout\_width="124dp" android:layout\_height="wrap\_content" android:text="Print Picture"**

## **/>**

</FrameLayout>

</RelativeLayout>

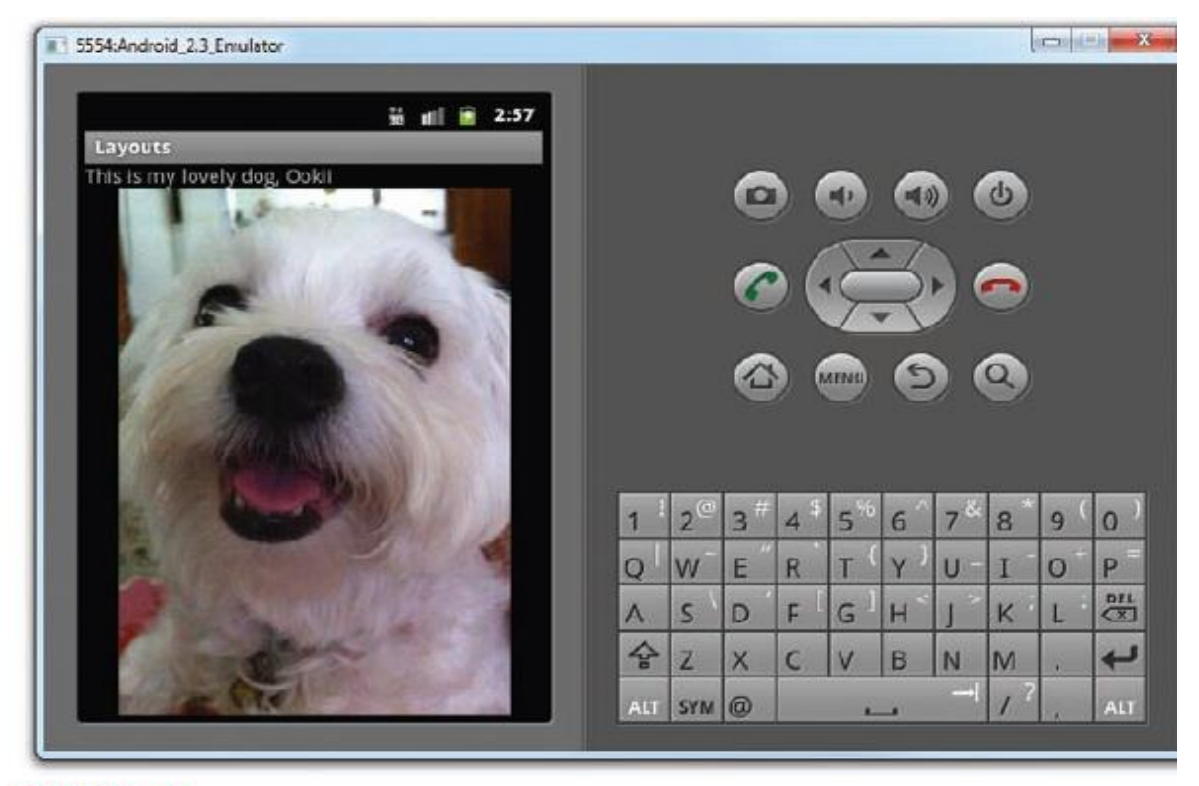

**FIGURE 3-10** 

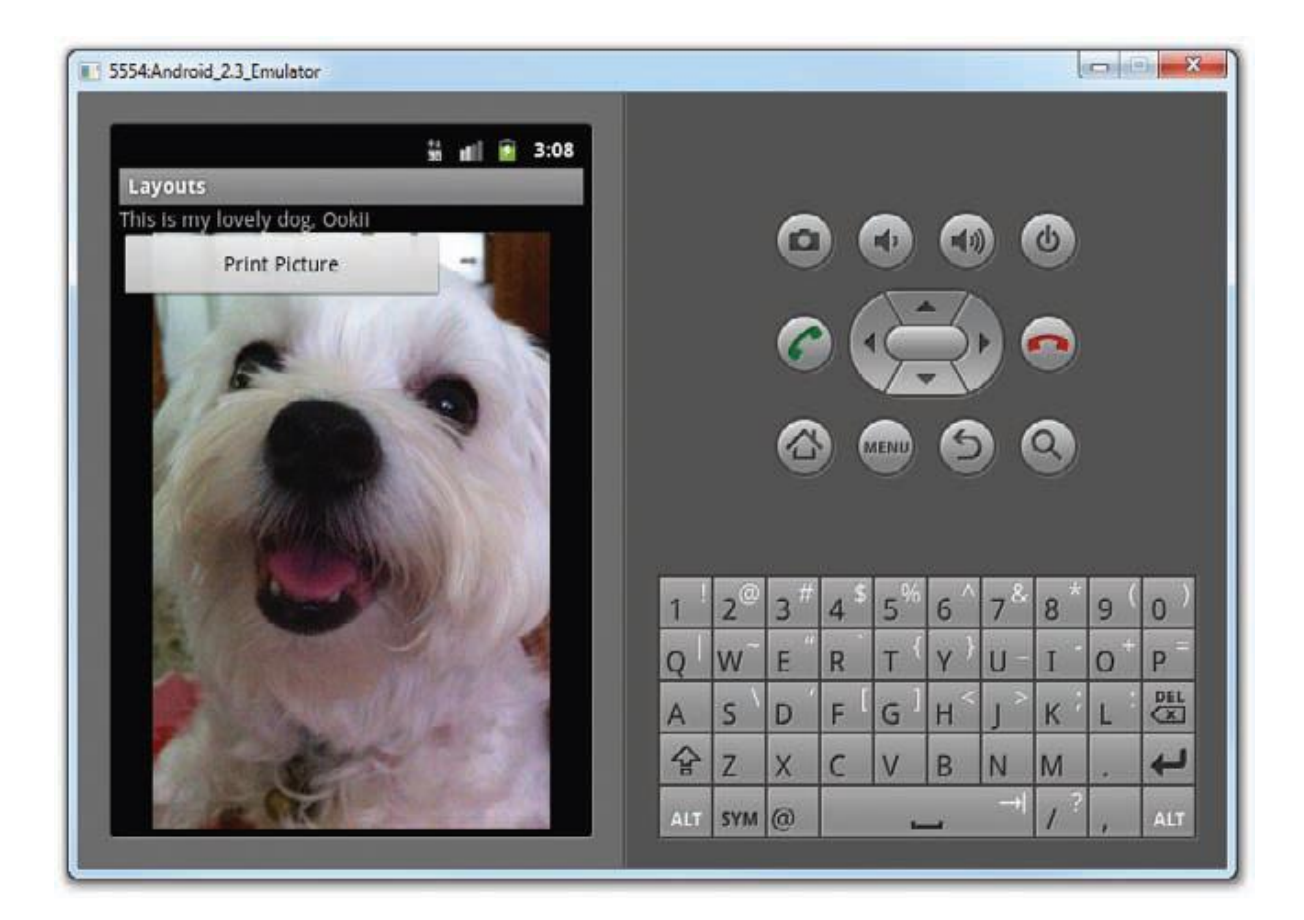

### **Figure 3-11**

NOTE You can add multiple views to a FrameLayout, but each will be stacked on top of the previous one. This is useful in cases where you want to animate series of images, with only one visible at a time.

## **Scrollview**

A ScrollView is a special type of FrameLayout in that it enables users to scroll through a list of views that occupy more space than the physical display. The ScrollView can contain only one child view or ViewGroup, which normally is a LinearLayout.

NOTE Do not use a ListView together with the ScrollView. The ListView is designed for showing a list of related information and is optimized for dealing with large lists. The following main.xml content shows a ScrollView containing a LinearLayout, which in turn contains some Button and EditText views:

```
\langle 2xml version="1.0" encoding="utf-8"?>
<ScrollView
android: layout width = "fill_parent"
android:layout_height="fill_parent"
```
xmlns:android="http://schemas.android.com/apk/res/android"

#### >

### <LinearLayout

android:layout\_width="fill\_parent" android: layout\_height="wrap\_content" android: orientation="vertical"

### $\geq$

### <Button

android:id="@+id/button1" android:layout\_width="fill\_parent" android:layout\_height="wrap\_content" android:text="Button 1"

### />

### <Button

android:id="@+id/button2" android: layout width="fill\_parent" android:layout\_height="wrap\_content" android:text="Button 2"

### />

#### <Button

android:id="@+id/button3" android:layout\_width="fill\_parent" android:layout\_height="wrap\_content" android:text="Button 3"

### $\rightarrow$

### <EditText

android:id="@+id/txt" android:layout\_width="fill\_parent" android:layout\_height="300px" />

### <Button

android:id="@+id/button4" android: layout width="fill\_parent" android: layout\_height="wrap\_content"

```
android:text="Button 4"
/>
<Button
android:id="@+id/button5"
android:layout_width="fill_parent"
android:layout_height="wrap_content"
android:text="Button 5"
\rightarrow</LinearLayout>
```
### </ScrollView>

Figure 3-12 shows the ScrollView enabling the users to drag the screen upward to reveal the views located at the bottom of the screen.

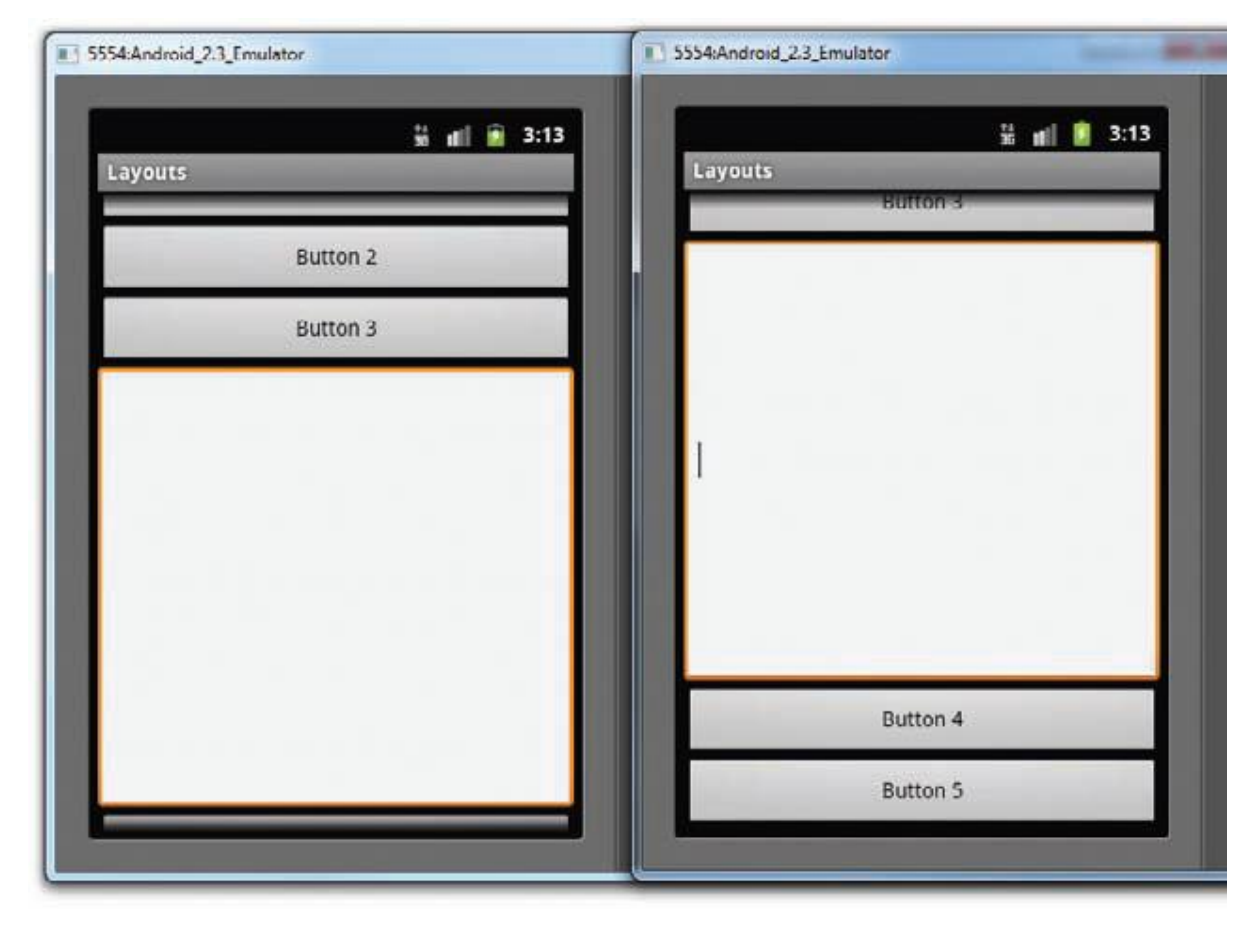

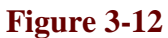